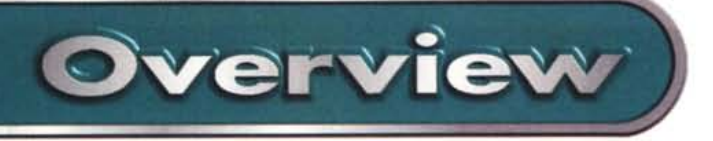

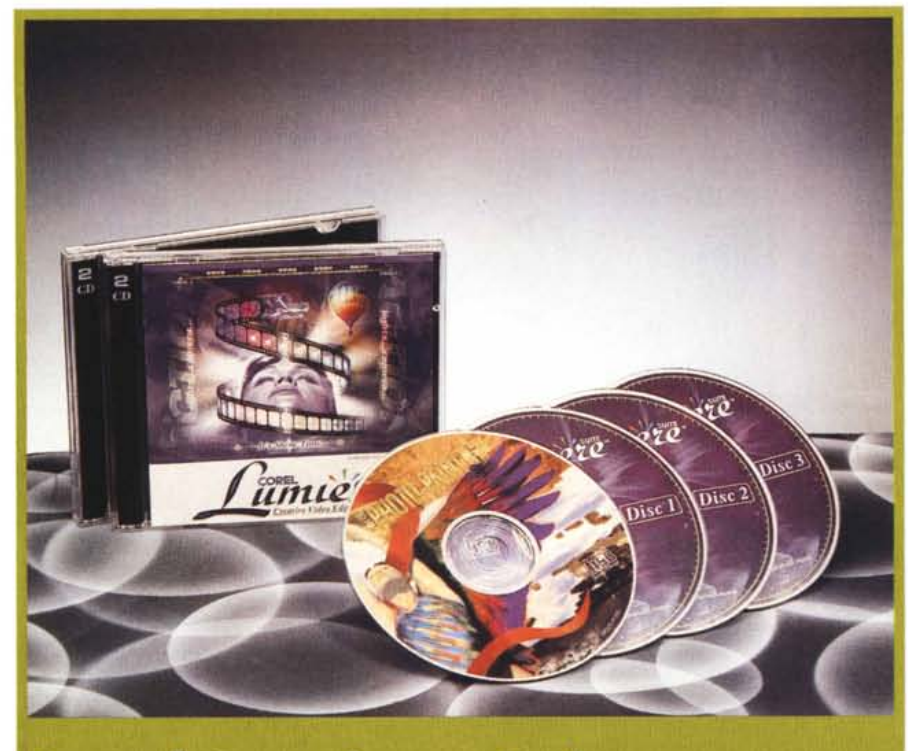

## **orel Lumiere Suite**

*La proposta di Corel con la propria Lumiere Suite* è *estremamente interessante poiché il nuovo Corel Lumiere nasce come l'alternativa "home" ai sistemi di editing digitale professionale.*

*Un prodotto a basso costo ed alta facilità d'utilizzo con il quale, inserire tracce audio* e *video, effetti di transizione* e *titolazioni in movimento, diventa un'attività creativa alla portata di tutti.*

*Le varie release di Adobe Premiere* e *Ulead MediaStudiQ vengono solitamente messi in confezione "bundle" solo con alcuni tipi di schede per la cattura video (VideoBlaster, miro Video* e *Fast) di clas*se *elevata* e *costo non sempre propriamente contenuto; diversamente, i singoli prodotti risultano di costo piuttosto elevato oppure di difficile reperibilità. Non ultima, bisogna considerare la complessità del loro utilizzo. Basandosi sulla somma di questi tre aspetti dei pacchetti concorrenti, verificati nella proposta commerciale, ecco la proposta di Corel, che impone al proprio prodotto basso prezzo d'acquisto, facile reperibilità* e *semplicità d'uso. La suite si ritaglierà sicuramente una sua precisa area di uten-* *za ed una relativa posizione commerciale grazie anche alla solita, ricchissima, confezione "alla Corel" con la quale il prodotto in questione viene offerto. Infattl~ la Suite di programmi Corel Lumiere consiste di* 4 *CD-ROM così organizzati:*

*-Disc07; Corel Lumiere, Corel Motion 30 versione* 7. O, *SmartSound Wizard.*

*-Disco* 2 e 3; *Librerie di filmati* e *sintesi audio liberamente utilizzabili.*

*-Disco* 4; *Corel Photo-Paint 6.0 l'image-processor che* è *comprensivo del solito, poderoso corredi di c!ip, texture, background, ecc.*

*I requisiti di sistema per l'utilizzo partono da un Pentium* 90 *MHz dotato almeno di* 76 *Mbyte RAM (meglio* 32 *I), CD-ROM drive double-speed (meglio ancora* se *4x), scheda S-VGA a* 24 *bit, scheda di cattura video* e *Windows 95/NT*

*Per quanto concerne l'installazione, la solita procedura autorun della Corel mette a disposizione tre tipi di scelte: Tipica* (727 *Mbyte), attraverso la quale* è *possibile installare l'applicazione principale, l'utility SmartSound Wizard, i settaggi più comuni* e *le copie dei file più usati dal sistema di editing (font per il modulo di titolazione, clip-sample, ecc.);*

#### **Carel Lumiere Suite**

#### *Produttore:*

Corel Corporation - The Corel Building, 1.600Carling Avenue - Ottawa - Ontario - Canada K1ZBR7 *Distributori:* J-Soft srl - Tel. : 039/6899802 - Fax: 039/6899784 CDC Point Spa - Tel.: 0587/2882- Fax: 0587/288312 Ingram Miero Spa - Tel.: 02/957961 Fax: 02/95796401 Computer 2000 Spa - Tel.: 02/525781 Fax: 02/52578201 Data srl <mark>- Tel: 0332/803111 - Fax 0332/860781</mark><br>Prezzo (IVA esclusa)*:* Lit. 175.000 **Prezzo** (IVA esclusa):

*Compatta* (53 *Mbyte), con la quale viene installato solo Lumiere* e *l'utility SmartSound Wizard; Custom (oltre i 760 Mbyte), che permette l'installazione completa di Lumiere Suite comprensiva sia dell'utility SmartSound Wizard che del Corel Motion 30.*

*Da queste tre possibili scelte d'installazione* è *escluso il Photo-Paint* 6 *per il quale* è *necessario avviare la propria procedura d'installazione dal disco n.4.*

## **Caratteristiche generali**

Corel Lumiere mostra di essere organizzato in uno sheet di lavoro estremamente razionale. Questo è organizzato in un'area centrale, la più estesa, dedicata al vero e proprio foglio di lavoro nel quale sono inserite le tracce video, quelle audio e quelle dedicate agli effetti, al quale si affiancano l'insieme dei comandi iconici che rappresentano tutti i tool che il sistema mette a disposizione dell'utente. Nel particolare Lumiere dispone di tre differenti toolbar: la barra principale (Main) nella quale sono inseriti i comandi iconici relativi ai principali tool di lavoro (come quelli contenuti nei pulldown File ed Edit di sistema ai quali sono uniti altri tool per l'accesso rapido ai controlli sui Clip ed alle opzioni di preview e compressione finale del file in lavorazione); la Movie Bar, con la quale vengono messi a disposizione dei tool (non disponibili sul menu principale) con quali è possibile operare al taglio dei frame di una singola traccia video oppure di uno specifico intervallo di una traccia audio; la barra per il controllo remoto (Remote Control Bar), che provvede al controllo delle anteprime per mezzo degli identificabili bottoni di play/stop, pause, avanti/indietro, nonché una comodissimo Jog-Shuttle a slitta.

Corel Lumiere Suite

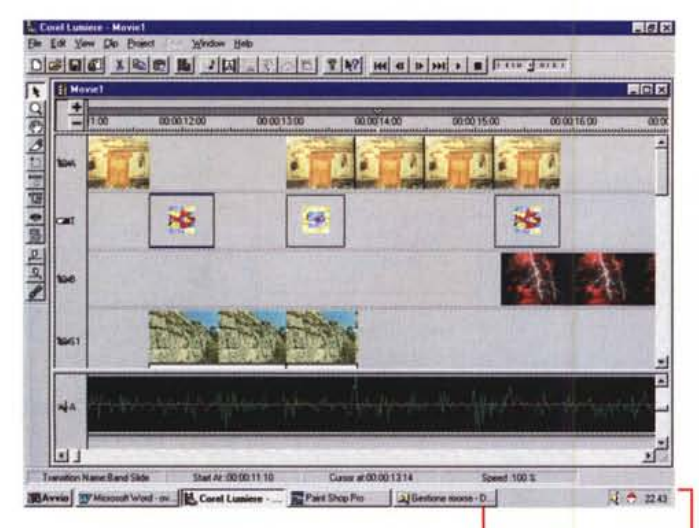

Una delle caratteristiche più interessanti ed innovative che Corel Lumiere propone all'utente creativo è senz'altro rappresentata dall'opzione SmartSound Wizard con la quale è possibile realizzare dei file musicali o di effetti di tipo "custom", cioè, dei file .WAV (prelevati in originale da una libreria ricca e ad alta qualità), che possono essere tagliati nella durata che serve al nostro lavoro. Procedendo alla prova di Lumiere non ho saputo resistere alla tentazione di ricreare una serie di stacchi musicali ed effetti assolutamente di prim'ordine. Allo scopo ho potuto impiegare persino "Le Quattro Stagioni" di Vivaldi che ho riadattato in vari tagli, della durata precisa che serviva, per completare il sottofondo di un video-clip. Oltre alle stagioni vivaldiane, fanno parte della lista messa a disposizione dell'utente altri brani di genere diverso: Cool-jazz, Rho-

*La finestra dell'Audio Controller della componente selezionata sul foglio di lavoro. In tale finestra* è *possibile marcare* i*punti di inizio* e *fine di una sintesi audio.*

deos-music, Merengue, ecc. Per quanto riguarda gli effetti sonori oltre agli immancabili applausi, fischi, grida, ecc.,

*La finestra principale di lavoro di Lumiere. Da notare le varie tracce utilizza bili ed* i *controlli disponibili. Guesti, inizialmente visualizzati "in striscia ", sono attivabili per mezzo dei tasti funzione oppure con un doppio click sulla stessa barra di comando.*

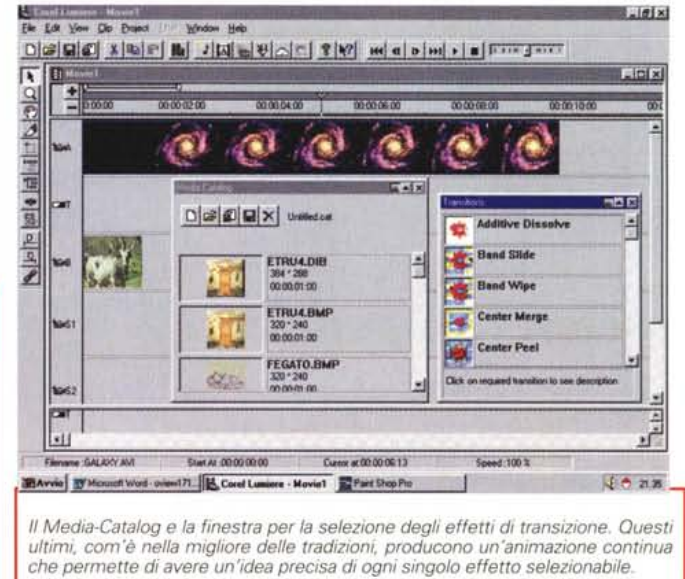

sono disponibili degli stacchi realizzati con sintetizzatori elettronici di elevata qualità sonora.

Musiche e stacchi possono diventare nostri con pochi tocchi di mouse. L'uso del Wizard è difatti assai semplice. Attivandolo dal menu principale (l'icona della nota musicale) appare un pannello di controllo nel quale ci viene proposto di scegliere tra musiche ed effetti sonori. Scelta l'opzione principale e cliccato sul bottone "Avanti", si passa ad un pannello sul quale è possibile settare la durata del file Wave da produrre.

Oltre a delle misure presettate (15, 30 o 45 secondi, un minuto oppure cinque minuti, c'è anche l'opzione custom selezionata la quale è possibile inserire

una durata particolare digitando con precisione il numero dei minuti e dei secondi. Fatto ciò e premuto ancora una volta il bottone "Avanti" si passa alla scelta del brano musicale o del genere di stacchi e quindi si procede con la preview della sintesi prescelta; infine, cliccando sul bottone "Fine", si realizza il file wave desiderato.

**Overview** 

### **Modalità d'uso**

Per quanto riguarda lo sheet di lavoro su questo sono contemporaneamente utilizza-

*La finestra dedicata al Video Controller mentre testiamo* i*punti di inserzione Imark-InlQut) di un clip video.*

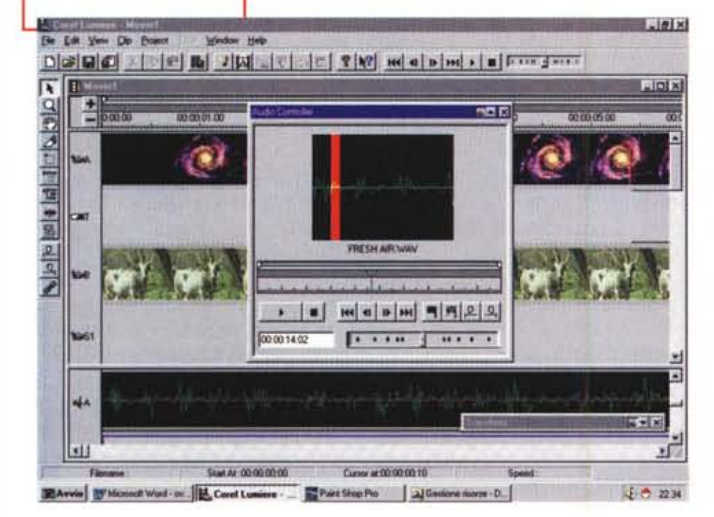

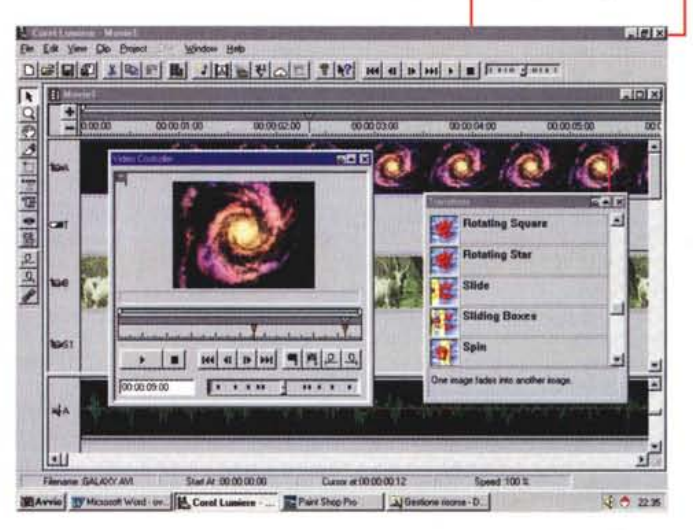

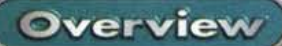

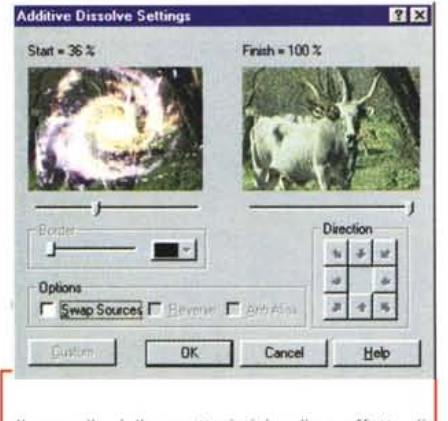

*Il pannello delle caratteristiche di un effetto di transizione.*

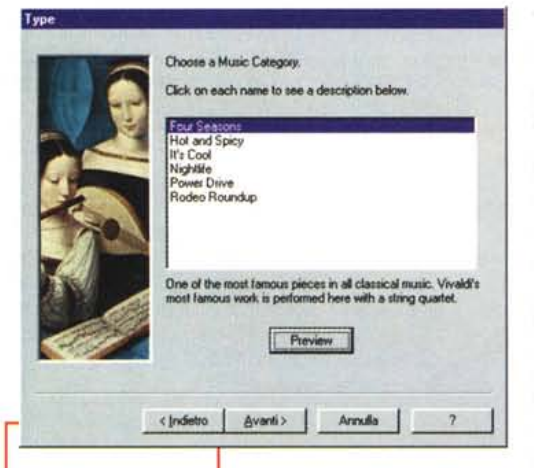

*Lo SmartSound Wizard al lavoro. Interrogandoci dapprima sulla durata* e *poi sulla* ti' *pologia di stacco musicale oppure di effetto sonoro che si intende preparare, lo SmartSound Wizard confeziona con facilità un file . Wav di sottofondo di alta qualità.*

bili ben cinque tracce attive per i file importati, tre di effettistica, una dedicata agli effetti di transizione delle componenti videografiche. Per i file importabili da Lumiere (.Wav, .Aiff ed .Au), sono

messe a disposizione due tracce audio principali più altre due per le inserzioni di effetti.

Benché tale piano di lavoro appaia decisamente articolato, Lumiere ha una modalità d'uso che si acquisisce rapidamente e permette di realizzare in maniera estremamente facile (a meno di esigenze particolarmente sofisticate) quanto ci si prefigge.

L'inizio di ogni nuova fase di lavoro avviene per mezzo del comando Import, presente nel menu File, oppure, se già attivo in schermo, per mezzo del Media Catalog nel quale è possibile in-

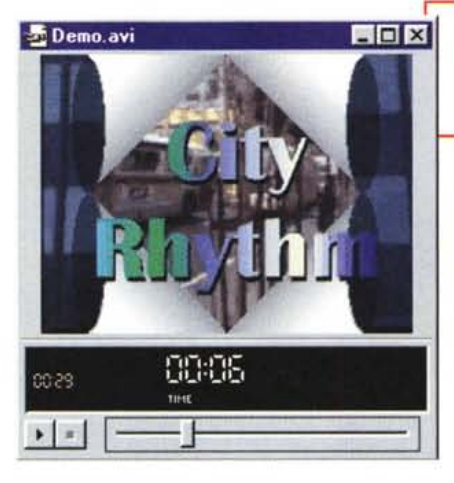

vocare lo stesso comando. Una o l'altra strada conducono alla visualizzazione, al centro dello schermo, del requester addetto all'importazione dei file. AI riguardo Lumiere è in grado di caricare, tra file di sintesi audio, immagini singole, sequenze e clip video, 18 diversi formati.

Una volta selezionati i file che ci necessitano (Avi, Mov, Wav, dibsequence, ecc.) e dato l'OK, tutti i file appariranno all'interno del Media Catalog nel quale, accanto all'immagine che rappresenta ogni file caricato, saranno presenti indicazioni relative al tipo di file, alla grandezza e durata. Da questo punto in poi, ogni singolo file potrà

essere facilmente selezionato e trascinato dal Media Catalog alla traccia audio o video alla quale vogliamo assegnarlo.

Per la gestione dei clip, Lumiere procede, attraverso un click con il bottone destro del mouse, all'attivazione di un pulldown sul quale sono riportate tutte le opzioni di controllo possibili. Oltre a quelle più comuni come Edit, Cut&Paste e Delete, sono selezionabili i comandi per attivare altre funzionalità avanzate come: Motion, Filters, Speed.

Il Motion è un modulo, simile a quello di Adobe Premiere 4.x, all'interno del quale è possibile settare un percorso (lineare, a zigzag, ellittico, ecc.) da far compiere sia alle immagini singole che ai file video e di animazione. L'opzione Filters attiva un modulo dal quale potremo selezionare uno dei tantissimi effetti video e audio: dalla trasformazione 2D/3D ad effetti di tipo artistico (inserimento di disturbi e/o distorsioni, ecc.), fino ai vari effetti di echo, flange, varispeed, pass-Iow/high, ecc.

Il controllo Speed offre, infine, la pos-

*Un frame di un file .Avi realizzato da Lumiere mentre è in esecuzione un effetto di transizione.*

sibilità di settare la durata in schermo di un filmato come di un'immagine statica.

Ulteriori controlli

sono poi effettuabili con l'attivazione della funzione di Preview e dei player dell'Audio e del Video Controller. Mentre sul primo è solo possibile controllare il file in via di riproduzione facendolo scorrere e riprodurre a velocità reale oppure in single-frame, sugli altri due moduli è possibile agire in maniera più profonda dal punto di vista dell'editing. Ciò potrà avvenire sia tagliando frame sia inserendo punti di "start and end" diversi rispetto a quelli che sono l'inizio e la fine originale del file audio o video posto sotto editing.

### **Conclusioni**

Corel Lumiere ci piace. E' facile da usare, robusto ed ottimamente rifinito. Ha tutte le funzioni che servono (forse l'unica pecca è la mancanza di un controllo direttamente sullo sheet per aumentare o diminuire il livello della traccia audio ...).

Quello che comunque ci soddisfa davvero è il notevole archivio d'effetti. Da questo punto di vista, sia l'audio che il video, senza far ricorso ai plug-in esterni, sono in numero notevolmente superiore a quelli della concorrenza. Concorrenza che è poi raggiunta e superata quando si comincia ad utilizzare moduli come il Motion e lo SmartSound Wizard. Con un semplice click di mouse, è ad esempio possibile entrare nel modulo Motion ed inventare movimenti virtuali su immagini (ad esempio carrellare simulando una ripresa video) e filmati (da far fluttuare, mettere in prospettiva o altro durante la fase di ripoduzione). Sempre in punta di mouse è poi possibile quello che la concorrenza neanche ha immaginato: la realizzazione "on the fly" di stacchi musicali di alta qualità, richiamando semplicemente il modulo SmartSound Wizard e quindi provvedendo a settare la durata e il tipo di base da utilizzare (musica classica, pop, rock, "tappeti musicali" per documentari, ecc.).

Se a tutto ciò aggiungiamo la disponibilità di applicativi collaterali della qualità di Corel Motion 3D e PhotoPaint 6, con i quali inventare clip 3D editandoli con musiche e/o commenti vocali sincronizzati o creare immagini fisse di qualità elevata, le conclusioni non possono che essere positive.  $\qquad \qquad \text{AIS}$ 

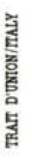

# **Epson Stylus Color 400 e 600. Vieni a vederLe. Puoi avere una sorpresa.**

**C**-

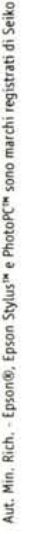

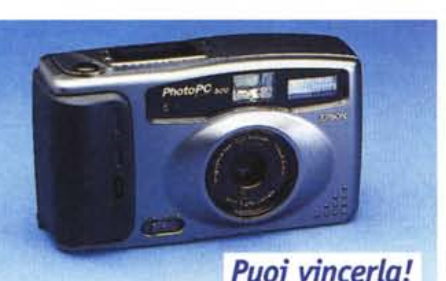

*~ Cento fotocomere digitoli Epson PhotoPC500 in polio ~ per chi prenoto e poi ocquisto uno Epson 5tylus Color* .§. *400* o *600 dol15 morzo 0115 moggio* 1997 \*.

Epson ti presenta una novità eccezionale, anzi due. Vieni a vedere come stampano le nuove, emozionanti Epson 5tylus™ Color (chiedi al Numero Verde qui accanto L'indirizzo del punto vendita più vicino a te) e

prenota subito una 5tylus Color 400 o 600: puoi vincere nientemeno che una fiammante Epson PhotoPC™ 500.

Così, oltre ad avere una stampante eccezionale, in grado di rendere tutta l'emozione e l'ele-

ganza di qualunque tipo di immagine o di testo, avrai anche una fotocamera digitale con la quale scattare bellissime foto già pronte per il computer.

*\* Per informozioni sullo promozione, leggi il regolomento sullo cortolino che trovi nei punti vendita che oderiscono oll'iniziativa, dove puoi vedere le Epson 5tylus Colorin azione, prenotar/e* o *acquistar/e. Per sapere dove sono i punti vendita, chiama il*

 $\ddot{\circ}$  $\triangle$ 

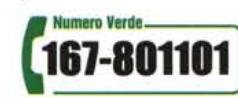

*In Internet: [www.epson.it](http://www.epson.it)*

**EPSON®**

# Prenota il colore, vinci l'emozione! *<u>ImmaginEmozione</u>*